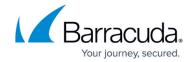

# **Barracuda Email Security Service**

https://campus.barracuda.com/doc/78810332/

### **Barracuda Email Security Service IP Ranges**

The Barracuda Email Security Service connects with your network from various IP addresses, including performing LDAP lookups. To ensure that the service can connect with your network, allow traffic originating from the range of network addresses based on your Barracuda Email Security Service instance.

Important - Note that the IP addresses below are in CIDR notation and express a range of IP addresses. Be sure to use the entire range in your configurations, including the first and last IPs in the range.

#### Customers Using the Following Instances of the Barracuda Email Security Service Instance

|                     | Network Traffic to ESS (SMTP)                               | Network Traffic from ESS (SMTP and other) |
|---------------------|-------------------------------------------------------------|-------------------------------------------|
| Australia (AU)      | 3.24.133.128/25                                             | 3.24.133.128/25                           |
| Canada (CA)         | 15.222.16.128/25                                            | 15.222.16.128/25                          |
| Germany (DE)        | 35.157.190.224/27<br>18.185.115.192/26<br>18.184.203.224/27 | 35.157.190.224/27                         |
| United Kingdom (UK) | 35.176.92.96/27<br>18.133.136.128/26<br>18.133.136.96/27    | 35.176.92.96/27                           |
| United States (US)  | 64.235.144.0/20<br>209.222.80.0/21                          | 64.235.144.0/20<br>209.222.80.0/21        |

#### **Ensure Connectivity and Redundancy**

Follow these tips to ensure connectivity and redundancy:

- Open your firewall ports to allow the IP address ranges, based on your Barracuda Email Security Service instance.
- (Optional) Configure your mail server or router to block inbound email not originating from your Barracuda Email Security Service IP address ranges.

#### Barracuda Essentials

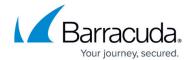

- If you have a Barracuda Web Security Gateway or Barracuda Web Application Firewall: You might need to exempt ess.barracudanetworks.com from filtering.
- Exempt traffic coming from the Barracuda Email Security IP addresses from any kind of throttle or rate controls, RBL, and SPF or DKIM scanning.

#### **Manage Support and Partner Access**

Manage Barracuda Networks Support and partner access to messages from the **Support** tab in the Barracuda Email Security Service.

#### **Support Access**

Barracuda support access is enabled by default. To disable access, click **Disable Support Access**. Note that you must enable **Support Access** to allow Barracuda Networks Support to investigate message content.

#### **Partner Access to Messages**

Partner access to messages is enabled by default. To disable access, click **Disable Message Body Access**. When disabled, partners can continue to manage your accounts but cannot view the content (message body) of emails for these accounts.

## Barracuda Essentials

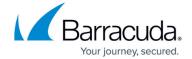

© Barracuda Networks Inc., 2024 The information contained within this document is confidential and proprietary to Barracuda Networks Inc. No portion of this document may be copied, distributed, publicized or used for other than internal documentary purposes without the written consent of an official representative of Barracuda Networks Inc. All specifications are subject to change without notice. Barracuda Networks Inc. assumes no responsibility for any inaccuracies in this document. Barracuda Networks Inc. reserves the right to change, modify, transfer, or otherwise revise this publication without notice.